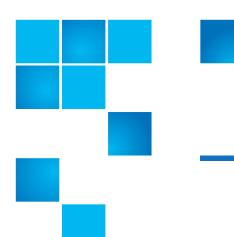

## **Release Notes**

| Product                                              | DXi 2.2.1.3 Software for DXi4000 Family,<br>DXi6500 Family, DXi6700 Family, and<br>DXi8500 |
|------------------------------------------------------|--------------------------------------------------------------------------------------------|
| Supported Browsers<br>(Remote Management<br>Console) | Microsoft Internet Explorer 8.x or higher,<br>Mozilla Firefox 7.x or higher                |
| Date                                                 | June 2013                                                                                  |

### **Contents**

| Purpose of This Release       |
|-------------------------------|
| Hardware Compatibility List   |
| OST Plug-In Support           |
| Replication Compatibility     |
| Resolved Issues               |
| Known Issues                  |
| Documentation                 |
| Supported Backup Applications |
| Additional Notes              |
| Contacting Quantum            |

6-67539-11 Rev A

June 2013

## **Purpose of This Release**

DXi 2.2.1.3 Software is a maintenance release for DXi4000, DXi6500, DXi6700, and DXi8500 disk backup systems and provides important bug fixes (see Resolved Issues on page 7). In addition, DXi 2.2.1.3 Software includes all features introduced in DXi 2.2, 2.2.0.1, and 2.2.1 Software:

- OST Automatic Image Replication (AIR) If you are using Symantec NetBackup 7.1 or higher, you can configure an LSU for Automatic Image Replication. If enabled, data on an LSU is automatically replicated to a remote LSU that resides on a DXi in a different NetBackup domain.
- Concurrent Optimized Duplication With Concurrent Optimized
  Duplication, as data is written to the storage server, it is simultaneously
  replicated to the target DXi. When optimized duplication or Automatic
  Image Replication subsequently occurs, the operation is more efficient
  because a portion of the required data has already been replicated to the
  target storage server.
- DXi Accent Improvements DXi Accent supports Windows based media servers running Symantec Backup Exec or NetBackup. In addition, data sent from the media server to the DXi can be encrypted using AES (Advanced Encryption Standard) encryption methods.
- Secure File Shred With Secure Shred, you can securely and permanently
  erase sensitive data stored on the DXi. To securely erase data, first delete
  files on NAS shares or storage servers, or erase tape cartridges on VTL
  partitions, then start secure shred. During secure shred, all residual data
  associated with the deleted files or cartridges is securely erased from the
  disk drives and is overwritten with random patterns.
- VLAN Tagging You can enable VLAN tagging and Jumbo Frames for any configured network interface on the DXi.
- Administrative Activity Log Use the Activity Log to view a record of all
  activities performed by administrative and service users in the past 90 days.
  You can view the user who performed the activity, the time the activity was
  performed, and other information. You can also download the activity log
  to an XML file.
- Consolidated Job Scheduler All scheduled functions of the DXi are now managed on the Scheduler page, including the scheduling of replication, replication throttling, e-mail reports, healthchecks, and space reclamation.
- **Fibre Channel Port Management** Detailed port layout diagrams make it easy to identify Fibre Channel Ports on the back of the system. Also, you can change the mode of a Fibre Channel port to initiator or target.
- **Site Map** The **User Interface Site Map** displays a visual map of all management pages in the DXi remote management console. Use the map to quickly locate and jump to any page.
- Space Reclamation Improvements Scheduled and on demand space reclamation has been tuned for increased performance, while automatic space reclamation during low space conditions provides maximum free space recovery. Also, the blockpool automatically reuses free bytes when ingesting data.

2 Purpose of This Release

• DXi Advanced Reporting - The latest version of DXi Advanced Reporting (version 2.1.2) is included with DXi 2.2.1.3 Software. There is no need to install or update DXi Advanced Reporting after upgrading to DXi 2.2.1.3 Software.

## **Hardware Compatibility List**

The following table provides information about hardware compatibility with DXi 2.2.1.3 Software. This information is current as of the publication date of these release notes.

| Component | Description                                                                                                    |
|-----------|----------------------------------------------------------------------------------------------------|
| DXi4510   | <ul> <li>1 system</li> <li>1 RAID controller card</li> <li>4 x 1GbE ports</li> <li>2.2 TB usable capacity</li> </ul>                                                  |
| DXi4520   | <ul> <li>1 system</li> <li>1 RAID controller card</li> <li>4 x 1GbE ports</li> <li>4.4 TB usable capacity</li> </ul>                                                  |
| DXi4601   | <ul> <li>1 system</li> <li>1 RAID controller card</li> <li>4 x 1GbE ports</li> <li>4–12 TB nominal capacity (3.87–11.61 TB usable capacity)</li> </ul>                |
| DXi6510   | <ul> <li>1 Node</li> <li>1 RAID controller card</li> <li>2 x 1GbE ports</li> <li>8 TB usable capacity</li> </ul>                                                      |
| DXi6520   | <ul> <li>1 Node</li> <li>2 RAID controller cards</li> <li>0 to 3 Expansion modules (JBODs)</li> <li>6 x 1GbE ports</li> <li>8 TB to 32 TB usable capacity</li> </ul>  |
| DXi6530   | <ul> <li>1 Node</li> <li>4 RAID controller cards</li> <li>2 to 9 Expansion modules (JBODs)</li> <li>6 x 1GbE ports</li> <li>24 TB to 80 TB usable capacity</li> </ul> |

| Component | Description                                                                                                    |
|-----------|----------------------------------------------------------------------------------------------------|
| DXi6540   | <ul> <li>1 Node</li> <li>4 RAID controller cards</li> <li>2 to 9 Expansion modules (JBODs)</li> <li>6 x 1GbE ports</li> <li>2 x 8Gb Fibre Channel ports (for OST path to tape only, not ingest)</li> <li>24 TB to 80 TB usable capacity</li> </ul>                      |
| DXi6550   | <ul> <li>1 Node</li> <li>4 RAID controller cards</li> <li>2 to 9 Expansion modules (JBODs)</li> <li>2 x 10GbE ports plus 2 x 1GbE ports</li> <li>2 x 8Gb Fibre Channel ports (for OST path to tape only, not ingest)</li> <li>24 TB to 80 TB usable capacity</li> </ul> |
| DXi6700   | <ul> <li>1 Node</li> <li>4 RAID controller cards</li> <li>2 to 6 Expansion modules (JBODs)</li> <li>2 x 1GbE Ethernet ports</li> <li>4 x 8Gb Fibre Channel ports (VTL, PTT)</li> <li>24 TB to 56 TB usable capacity</li> </ul>                                          |
| DXi6701   | <ul> <li>1 Node</li> <li>2 or 4 RAID controller cards</li> <li>0 to 9 Expansion modules (JBODs)</li> <li>6 x 1GbE Ethernet ports</li> <li>4 x 8Gb Fibre Channel ports (VTL, PTT)</li> <li>8 TB to 80 TB usable capacity</li> </ul>                                      |
| DXi6702   | <ul> <li>1 Node</li> <li>2 or 4 RAID controller cards</li> <li>0 to 9 Expansion modules (JBODs)</li> <li>2 x 1GbE Ethernet ports</li> <li>2 x 10GbE Ethernet ports</li> <li>4 x 8Gb Fibre Channel ports (VTL, PTT)</li> <li>8 TB to 80 TB usable capacity</li> </ul>    |

| Component | Description                                                                                                    |
|-----------|----------------------------------------------------------------------------------------------------|
| DXi8500   | <ul> <li>1 System Node</li> <li>1 to 2 Metadata modules</li> <li>2 to 10 Array modules</li> <li>0 to 10 Expansion modules</li> <li>1 Fibre Channel switch (1TB and 2TB systems only)</li> <li>1 Ethernet switch</li> <li>1 redundant power system (RPS) for the Ethernet switch</li> <li>20TB to 330TB usable capacity</li> </ul> |

## **OST Plug-In Support**

The following components are required for OST (OpenStorage) operation with the DXi-Series:

- Symantec NetBackup 7.x or higher or Backup Exec 2010 or higher.
- Quantum OST storage server (included with the Quantum DXi-Series software).
- Quantum OST Plug-in (downloaded separately through the remote management console or from the Quantum Service and Support Web site).

You must use the correct versions of all of these OST components. Refer to Table 1 and Table 2 for version compatibility information regarding the DXi-Series OST components. The tables include compatibility information for Windows, Linux, and Solaris operating systems. This information is current as of the publication date of these release notes.

For further information concerning the OST plug-in, see the *Quantum DXi-Series NetBackup and Backup Exec OST Configuration Guide* located on the documentation CD.

Table 1 Backup Exec 2010 (or later) Plug-in Compatibility List

| Platform                 | Plug-in<br>Version | DXi Software Version |
|--------------------------|--------------------|----------------------|
| Windows 2003/2008 32-bit | 2.6.0              | 2.2.1.3              |
| Windows 2003/2008 64-bit | 2.6.0              | 2.2.1.3              |

OST Plug-In Support 5

6-67539-11 Rev A June 2013

Table 2 NetBackup 7.x (or later) Plug-in Compatibility List

| Platform                                  | Plug-in<br>Version | DXi Software Version |
|-------------------------------------------|--------------------|----------------------|
| RedHat Linux x86 64-bit                   | 2.6.0              | 2.2.1.3              |
| SUSE Linux x86 64-bit                     | 2.6.0              | 2.2.1.3              |
| Solaris 10 and Solaris 11<br>x86 64-bit   | 2.6.0              | 2.2.1.3              |
| Solaris 10 and Solaris 11<br>SPARC 64-bit | 2.6.0              | 2.2.1.3              |
| HP-UX 11i v3 IA-64                        | 2.6.0              | 2.2.1.3              |
| IBM AIX 6.1 and 7.1<br>Power 64-bit       | 2.6.0              | 2.2.1.3              |
| Windows 2003/2008 32-bit                  | 2.6.0              | 2.2.1.3              |
| Windows 2003/2008 64-bit                  | 2.6.0              | 2.2.1.3              |

<sup>\*</sup> NetBackup 7.1.0.3 or later requires Quantum OST Plug-in 2.5.2 or later.

## **Replication Compatibility**

The following table indicates the DXi software levels that can replicate data to one another. Combinations not shown in the table are not supported.

|                    |                          | Replication Source   |                          |           |           |
|--------------------|--------------------------|----------------------|--------------------------|-----------|-----------|
|                    |                          | DXi 1.4.4<br>DXi 1.5 | DXi 2.0.0.2<br>DXi 2.0.x | DXi 2.1.x | DXi 2.2.x |
| rget               | DXi 1.4.4<br>DXi 1.5     | Yes                  | Yes                      | Yes       | Yes       |
| Replication Target | DXi 2.0.0.2<br>DXi 2.0.1 | Yes                  | Yes                      | Yes       | Yes       |
| eplic              | DXi 2.1.x                | Yes                  | Yes                      | Yes       | Yes       |
| æ                  | DXi 2.2.x                | Yes                  | Yes                      | Yes       | Yes       |

**Note:** The default number of allowed DXi replication sources is 10. If you need to change these default settings, contact Quantum Customer Support.

**Note:** If data is replicated from a DXi running DXi 2.x Software to another DXi running 2.x, that data cannot be failed back to a DXi running system software 1.x. Perform a failback to a DXi running DXi 2.x Software.

### **Resolved Issues**

The following issues are resolved in DXi 2.2.1.3 Software.

| Bug<br>Number | SR Number                                                                                                    | Description                                                                                                    |
|---------------|----------------------------------------------------------------------------------------------------|----------------------------------------------------------------------------------------------------|
| 29675         | 1459554<br>1536604<br>1558034<br>1555042<br>1555450<br>1564420                                                                                         | GUI networking configuration does not correctly update the /etc/hosts file.                                                      |
| 30615         | 1422656<br>1427728<br>1533316<br>1522226<br>1528896<br>1555598<br>1561193<br>1555598<br>1554482<br>1555612<br>1570752<br>1572604<br>1554408            | Hardware monitor reports a failure in an array, even though there are no controller-reported errors, leading to a system reboot. |
| 31299         | 1458024<br>1399418<br>1471990<br>1480418<br>1495944<br>1490456<br>1539066<br>1546564<br>1557306<br>1558894<br>1561954<br>1562928<br>1564420<br>1554450 | The /etc/hosts file needs a 127.0.0.1 localhost entry at the top of the file to avoid file system startup problems.              |

6-67539-11 Rev A

June 2013

| Bug<br>Number  | SR Number                                                                                       | Description                                                                                                    |
|----------------|-------------------------------------------------------------------------------------------------|----------------------------------------------------------------------------------------------------|
| 32338          | 1491228<br>1503500<br>1555884<br>1555610                                                        | NDMP server does not close file descriptor during client disconnect.                                                     |
| 33103<br>33868 | 1555642<br>1548846                                                                              | Hardware monitor reports that all FC ports are down during a failover event.                                             |
| 33109          | 1508678<br>1527848<br>1528578<br>1524032<br>1535808<br>1551520<br>1552662<br>1546950<br>1563802 | Timeouts occur due to a large number items being written to the commit log.                                              |
| 33382          | 1497944                                                                                         | Corruption may occur when full pages are overwritten in the blockpool.                                                   |
| 33383          | 1497944                                                                                         | Page extent list is not changed, leading to multiple overwrites of the same page.                                        |
| 33547          | 1544682<br>1543742                                                                              | Media scan does not run even though it is enabled.                                                                       |
| 34080          | 1546256<br>1550804<br>1567656                                                                   | Getting or setting tags for files that have data in the commit log can cause data loss when concurrent write I/O occurs. |

In addition to the resolved issues above, DXi 2.2.1.3 Software includes all issues that were resolved in DXi 2.2.1.2 Software, DXi 2.2.1.1 Software, DXi 2.2.0.1 Software, and DXi 2.2 Software:

- DXi 2.2.1.2 Resolved Issues (DXi4000, DXi6500, and DXi6700) on page 9
- DXi 2.2.1.1 Resolved Issues (DXi8500) on page 10
- DXi 2.2.1 Resolved Issues on page 10
- DXi 2.2.0.1 Resolved Issues on page 12
- DXi 2.2 Replication Resolved Issues on page 12
- DXi 2.2 Space Reclamation Resolved Issues on page 13
- DXi 2.2 Network Resolved Issues on page 13
- DXi 2.2 CLI Resolved Issues on page 14
- DXi 2.2 GUI Resolved Issues on page 14
- DXi 2.2 VTL Resolved Issues on page 15
- DXi 2.2 NAS Resolved Issues on page 16
- DXi 2.2 OST Resolved Issues on page 17
- DXi 2.2 Installation and Upgrade Resolved Issues on page 17

• DXi 2.2 Miscellaneous Resolved Issues on page 18

DXi 2.2.1.2 Resolved Issues (DXi4000, DXi6500, and DXi6700)

| Bug<br>Number | SR Number                                                                                                    | Description                                                                                                    |
|---------------|----------------------------------------------------------------------------------------------------|----------------------------------------------------------------------------------------------------|
| 29954         | 1422248<br>1438198<br>1495124<br>1501956                                                                                                    | High memory usage occurs when the trigger replication recovery queue on the target DXi contains a large number of items to recover.                  |
| 32638         | 1319126<br>1367478<br>1379332<br>1386516<br>1389386<br>1409992<br>1412522<br>1413524<br>1424920<br>1425510<br>1428460<br>1478554<br>1483828<br>1488880<br>1486388<br>1527688<br>1527688<br>1524212<br>1531578<br>1536002<br>1540298 | In rare cases, unexpected RAID controller resets result in I/O timeout errors.                                                                       |
| 32865         | 1514020                                                                                                    | Service ticket e-mails with large attachments may be blocked due to IT policies.                                                                     |
| 32927         | 1481908<br>1519422                                                                                                    | Upgrading to software version 2.2.1 is not successful due to a Linter database error if the system was previously upgraded from 1.x to 2.x software. |
| 33094         | 1526086                                                                                                    | The system reaches the maximum cluster count in the blockpool even though there is free disk space.                                                  |
| 33428         | 1540388                                                                                                    | Previous method to generate a collect log file through StorageCare Guardian does not function in DXi 2.2.1 Software.                                 |

6-67539-11 Rev A

June 2013

# DXi 2.2.1.1 Resolved Issues (DXi8500)

| Bug<br>Number | SR Number                     | Description                                                                                                    |
|---------------|-------------------------------|----------------------------------------------------------------------------------------------------|
| 32739         | 1509626<br>1508364<br>1509036 | A service ticket is generated after the array monitor script stops and then automatically restarts.                                                                  |
| 32766         | 1511250<br>1510298<br>1511884 | The array monitor script stops, but there are no issues with the arrays.                                                                                             |
| 32865         | 1514020                       | Service ticket e-mails with large attachments sent by the DXi may be blocked by IT policies.                                                                         |
| 32927         | 1481908<br>1519422            | On systems that were previously upgraded from 1.x software, Linter database upgrade failure results in a partially upgraded system when upgrading to 2.2.1 software. |

# DXi 2.2.1 Resolved Issues

| Bug<br>Number | SR Number                                           | Description                                                                                                    |
|---------------|-----------------------------------------------------|----------------------------------------------------------------------------------------------------|
| 24068         | 1281802                                             | A DM session error is recorded in the OST Plug-in log, but the reason for the error is not logged.                                                                 |
| 28189         |                                                     | After clicking <b>Update</b> on the <b>Status &gt; Hardware &gt; Firmware Version</b> page, the system appears busy and does not appear to complete the operation. |
| 30304         | 1408754<br>1410992                                  | When using HP Data Protector, a backup job fails and tape drives go offline.                                                                                       |
| 30342         | 1427138                                             | The Samba process stops operating and restarts, causing temporary loss of CIFS services.                                                                           |
| 30431         | 1442292                                             | An error occurs during optimized duplication when the target attempts to open a file that was not transferred by the source.                                       |
| 30483         | 1442292                                             | An OST optimized duplication fails because a file is busy.                                                                                                    |
| 30758         | 1450932<br>1432250<br>1450122<br>1455246<br>1454500 | The GUI does not display OST LSU recovery and reformat progress when the system is starting.                                                                       |
| 30801         | 1450932                                             | If an error occurs during LSU reformat, the system should stop the reformat process and generate a service ticket.                                                 |

June 2013

| Bug<br>Number  | SR Number                                               | Description                                                                                                    |
|----------------|---------------------------------------------------------|----------------------------------------------------------------------------------------------------|
| 31059          | 1458438                                                 | A warning about the number of open CIFS files is incorrectly logged as an error instead.                                                                                                    |
| 31166          |                                                         | <ul> <li>If you are using DXi Accent for backups and the TLS with AES 256 encryption option for Accent is enabled, the following conditions may occur:</li> <li>In NetBackup, backup jobs start but remain in active state and do not complete.</li> <li>In Backup Exec, the discovery process does not complete.</li> </ul> |
| 31190          |                                                         | When attempting to change the administrator or other password using the <b>syscli</b> , the system prompts for the old password. If the correct old password is entered, the system rejects it, and the password cannot be changed.                                                                                          |
| 31263          | 1470868<br>1458398                                      | The GUI unexpectedly stops and restarts while viewing the <b>Status</b> > <b>Performance</b> > <b>RAID</b> page.                                                                                                    |
| 31277          | 1458526<br>1458472                                      | When running McAfee Vulnerability Manager, a RAS ticket occurs indicating an error in the NDMP service.                                                                                                    |
| 31316          | 1457336,<br>1465438                                     | Netperf reports very low bandwidth when throttle is enabled and when running netperf from different client.                                                                                                    |
| 31320          | 1465526                                                 | Following a software upgrade, the background blockpool verify process pauses indefinitely.                                                                                                    |
| 31383          | 1448128,<br>1474100                                     | OST optimized duplication fails with Error 84 due to blockpook network timeouts.                                                                                                    |
| 31396          | 1479064,<br>1480084                                     | On the <b>Utilities</b> > <b>Space Reclamation</b> page, the <b>bytes reclaimed</b> message for space reclamation stage 3 (deletions) displays an incorrect number of bytes.                                                                                                    |
| 31425          | 1457336                                                 | Replication performance is reduced due to too much blockpool index activity.                                                                                                    |
| 31657          | 1472116,<br>1474048,<br>1453048,<br>1483176,<br>1483176 | The Samba service stops and does not restart, causing NAS backup jobs to fail.                                                                                                    |
| 31766<br>31838 | 1475222                                                 | The blockpool is unable to start after a blockpool repair fails.                                                                                                    |
| 32003          | 1480084                                                 | On the <b>Space Reclamation</b> page, should display <b>Reclaimable Space</b> (instead of <b>Space Reclaimed</b> ) when running new (normal) mode.                                                                                                    |
| 32093          | 1480884                                                 | Increase the blockpool stop timeout from 10 minutes to 60 minutes to allow more time for shutdown.                                                                                                    |

6-67539-11 Rev A

June 2013

### DXi 2.2.0.1 Resolved

Issues

| Bug<br>Number | SR Number | Description                                                                                                    |
|---------------|-----------|----------------------------------------------------------------------------------------------------|
| 29719         |           | High memory usage by the blockpool wrapper.                                                                                 |
| 31195         |           | LSU verify/reformat and list image operations are not performed using the fastest available method.                         |
| 31250         |           | Disk usage statistics do not include blockpool logical free space.                                                          |
| 31320         | 1465526   | Space reclamation pauses indefinitely during stage 2.                                                                       |
| 31350         |           | Enhancement request: Cache free disk statistics rather than querying the blockpool each time a call for statistics is made. |

### DXi 2.2 Replication Resolved Issues

| Bug<br>Number | SR Number                                                                                                    | Description                                                                                                    |
|---------------|----------------------------------------------------------------------------------------------------|----------------------------------------------------------------------------------------------------|
| 21593         | 1346114<br>1330470<br>1381850<br>1419284<br>1419294<br>1450144                                                        | Synchronization incorrectly affects deduplication and disk usage statistics.                                                                           |
| 26036         | 1342954<br>1340566<br>1371764<br>1415054<br>1415388<br>1403260<br>1421470<br>1437966                                  | The event queue becomes filled when there is a very large number of trigger replication events during a low space status, leading to a system restart. |
| 26708         | 1312708<br>1351542<br>1372418<br>1378898<br>1355584<br>1393346<br>1403260<br>1408434<br>1375872<br>1415924<br>1414574 | Replication performance is reduced comparing 2.0.x to 1.4.x.                                                                                           |

June 2013

| Bug<br>Number | SR Number                     | Description                                                                                                    |
|---------------|-------------------------------|----------------------------------------------------------------------------------------------------|
| 26767         |                               | Using the <b>Scheduler</b> page or the CLI, if a replication throttle event is deleted after it has started but before it has ended, then replication throttling mode will continue and will not stop. |
| 27160         | 1366320<br>1391098            | Replication from a 1.x system to a 2.x system fails, but the 2.x target shows success.                                                                                                    |
| 28313         | 1393346                       | Enhancement request: Eliminate the need to perform a manual sync after pausing replication.                                                                                                    |
| 28514         | 1400994                       | Trigger replication events occur during ingest on the same file rather than after the store has finished.                                                                                              |
| 28515         | 1400994<br>1412234<br>1433080 | Manual synchronization is creating and keeping a replication bundle on the target unit.                                                                                                    |
| 28885         |                               | A service ticket occurs stating that the DXi cannot connect to the blockpool on the replication target.                                                                                                |

### DXi 2.2 Space Reclamation Resolved Issues

| Bug<br>Number  | SR Number                     | Description                                                                                          |
|----------------|-------------------------------|----------------------------------------------------------------------------------------------------|
| 27205<br>29423 |                               | Space reclamation remains at Stage 2 and does not complete even after a long period of time elapses. |
| 30096          | 1409700<br>1447216<br>1410138 | Enhancement request: Optimize memory usage during space reclamation.                                 |

#### DXi 2.2 Network Resolved Issues

| Bug<br>Number | SR Number          | Description                                                                        |
|---------------|--------------------|------------------------------------------------------------------------------------|
| 13726         | 1101242<br>1292776 | Enhancement request: Network configuration should support VLAN tagging options.    |
| 29872         | 1412708<br>1408162 | Enhancement request: Support adding host routes when configuring network settings. |

6-67539-11 Rev A

June 2013

## DXi 2.2 CLI Resolved Issues

| Bug<br>Number | SR Number | Description                                                                                                    |
|---------------|-----------|----------------------------------------------------------------------------------------------------|
| 28058         |           | The <b>syscli</b> does not appear to include commands to get SAS host bus adapter (HBA) status on DXi8500 3TB systems. |

# DXi 2.2 GUI Resolved Issues

| Bug<br>Number  | SR Number                                                                                                    | Description                                                                                                    |
|----------------|----------------------------------------------------------------------------------------------------|----------------------------------------------------------------------------------------------------|
| 23583<br>27483 | 1276646<br>1293848<br>1315198<br>1315176<br>1315198<br>1315284<br>1315220<br>1315234<br>1315242<br>1315160<br>1315252<br>1315260<br>1373350<br>1412386 | The GUI becomes unresponsive if there are a large number of historical admin alerts or service tickets.                                                                                                    |
| 25543          | 1350900<br>1387132<br>1430992<br>1452592                                                                                                    | The GUI does not show space reclamation progress when space reclamation is running.                                                                                                    |
| 25718          | 1330470<br>1396522                                                                                                    | Ingest value shows number that is too high.                                                                                                    |
| 26259          | 1427832                                                                                                    | Under heavy load, the Thrift server stops responding, causing the GUI to becoming unresponsive.                                                                                                    |
| 27346          |                                                                                                    | On the <b>Configuration &gt; Scheduler</b> page, attempting to modify a future instance of a recurring event that uses the <b>until</b> option to define its end may fail with the error Invalid entry, please check all values and try again. |
| 27491          | 1410236                                                                                                    | Enhancement request: Serialize start and end actions of a specific event type.                                                                                                    |
| 27534          | 1410236                                                                                                    | When adding or deleting a replication throttle schedule using the CLI, various INFO and ERROR messages may display before the command completes successfully.                                                                                  |

June 2013

| Bug<br>Number  | SR Number                                | Description                                                                                                    |
|----------------|------------------------------------------|----------------------------------------------------------------------------------------------------|
| 27906<br>27954 | 1330470<br>1405630                       | Enhancement request: Show additional statistics for <b>Data Size Before Reduction</b> .                                                                                                    |
| 28696          | 1396034                                  | GUI allows the web admin password to contain an ampersand [ &] but subsequent login fails.                                                                                                    |
| 29010          | 1412234                                  | Enhancement request: GUI should have a Quick Tip for replication pause behavior.                                                                                                    |
| 29520          | 1358132                                  | Enhancement request: GUI <b>Replication Status</b> and <b>Home</b> pages should include a <b>Warning</b> status for partial failure                                                                                                    |
| 29741          |                                          | On the Configuration > System > Security > Data-at-Rest page, attempting to upload a premium feature key (PFK) file results in the error: Event you were trying to undefined does not exits. Also, the system does not respond when attempting to download a recovery file. |
| 30127          | 1432074<br>1443224<br>1447896<br>1450144 | GUI is reporting that <b>Data Size Before Reduction</b> is less than the <b>Data Size After Reduction</b> .                                                                                                    |
| 31084          |                                          | An <b>Operation failure</b> service ticket is generated stating that a new core file has been created for /scratch/core/axis2_http_serv.                                                                                                    |
| 30717          |                                          | Unable to download a Data-at-Rest Recovery File on the <b>Configuration</b> > <b>System</b> > <b>Security</b> > <b>Data-at-Rest</b> page if the supplied password begins with a hyphen [ - ].                                                                               |

# DXi 2.2 VTL Resolved Issues

| Bug<br>Number | SR Number                     | Description                                                                                          |
|---------------|-------------------------------|----------------------------------------------------------------------------------------------------|
| 26545         | 1390728<br>1392558            | A timeout occurs during data ingest on VTL and NAS.                                                  |
| 27921         | 1372114<br>1381506            | Enhancement request: Have multiple filers see virtual tape drives (VTDs) through different FC paths. |
| 28337         | 1385634<br>1430578<br>1434156 | Unclean shutdown during host access configuration leads to a blockpool verify.                       |

6-67539-11 Rev A

June 2013

| Bug<br>Number | SR Number                     | Description                                                                                              |
|---------------|-------------------------------|----------------------------------------------------------------------------------------------------|
| 28656         | 1406688<br>1409282<br>1452714 | Unclean shutdown during path to tape configuration leads to a blockpool verify.                          |
| 29726         | 1404930<br>1409348<br>1409696 | NetApp filer does not see VTDs after a DXi reboot until the Fibre Channel link is unplugged and plugged. |

# DXi 2.2 NAS Resolved Issues

| Bug<br>Number | SR Number                                                                                                    | Description                                                                                                    |
|---------------|----------------------------------------------------------------------------------------------------|----------------------------------------------------------------------------------------------------|
| 23966         | 1287022<br>1315680<br>1326376<br>1363666<br>1371668<br>1408236<br>1414058<br>1418330<br>1430090<br>1437614<br>1439836 | Connectivity to NAS shares temporarily lost following multiple error messages in the winbindd logs.                                                                                                    |
| 24896         |                                                                                                    | An NFS share can perform Directory/File Based (trigger based) synchronization to a CIFS share with the same Sync ID. This should not be allowed due to the protocol mismatch.                                       |
| 26044         |                                                                                                    | If a mounted NFS share containing a large number of files is deleted, and then a new share with the exact same name is immediately created and mounted by clients, then files written to the new share may be lost. |
| 30082         | 1434158                                                                                                    | An assertion failure may occur when the system is shut down while NAS shares being deleted.                                                                                                    |

# DXi 2.2 OST Resolved Issues

| Bug<br>Number | SR Number                     | Description                                                                                                    |
|---------------|-------------------------------|----------------------------------------------------------------------------------------------------|
| 21267         | 1407336                       | A storage server cannot be deleted even when it contains no LSUs and there are no active connections.                                                                                                    |
| 28901         | 1442292                       | OST images with zero length metadata files are not correctly deleted during cleanup.                                                                                                    |
| 29179         | 1432074<br>1433526<br>1447896 | Errors occur during the OST image metadata file close operation.                                                                                                    |
| 29687         |                               | An OST optimized duplication job fails when running concurrent OST optimized duplication jobs and no replication target is specified. This occurs only when performing optimized duplication from 2.x to 2.x systems. |
| 30338         | 1439394                       | Enhancement request: Reduce the number of metadata file opens and closes during OST backups.                                                                                                    |

#### DXi 2.2 Installation and Upgrade Resolved Issues

| Bug<br>Number  | SR Number                                                      | Description                                                                                                    |
|----------------|----------------------------------------------------------------|----------------------------------------------------------------------------------------------------|
| 23973          | 1350908<br>1406660<br>1406664<br>1406438<br>1420936<br>1445732 | After a successful DXi software installation, a service ticket is generated noting a problem with the <b>dsm_sa_datamgrd</b> component. |
| 28245          | 1387100<br>1394598                                             | After upgrading a source DXi to 2.1.x Software, replication to the configured target DXi no longer works.                               |
| 29988<br>30251 | 1432250                                                        | Unexpected reboot occurs during software upgrade due to a failure of the OST server (upgrade completed successfully after reboot).      |
| 30570          | 1445516<br>1447016<br>1449840                                  | After a software upgrade, the system comes up in diagnostic mode due to a mySQL failure.                                                |

6-67539-11 Rev A June 2013

#### DXi 2.2 Miscellaneous Resolved Issues

| Bug<br>Number | SR Number                                                                 | Description                                                                                                    |  |
|---------------|---------------------------------------------------------------------------|----------------------------------------------------------------------------------------------------|--|
| 21636         | 1228336                                                                   | Enhancement request: Improve the performance of automatic healthchecks to match the performance of manual healthchecks.                                  |  |
| 22649         | 1245052<br>1381662                                                        | Missing data does not cause a service ticket prior to an attempt to retrieve the data.                                                                   |  |
| 24033         | 1284190<br>1434250                                                        | Healthcheck cannot recover missing data if the DXi replication IPs are not configured in an OST environment.                                             |  |
| 24367         | 1290220,<br>1396164,<br>1401472,<br>1414740                               | A service ticket is generated indicating a problem with SNMP if the syscli is used to get status for systemboard, networkport and storagearray.          |  |
| 24651         | 1303636<br>1323354<br>1367552<br>1384202<br>1383524<br>1401126<br>1454100 | A service ticket is generated due to healthcheck service restarting during a healthcheck.                                                                |  |
| 25784         | 1329858                                                                   | Apache web server automatically restarts.                                                                                                    |  |
| 27222         | 1357642<br>1362160<br>1383004<br>1400152<br>1437614                       | Backups fail with error 1326 (Logon failure unknown user name or bad password.                                                                           |  |
| 27751         |                                                                           | The DXi6700 and DXi8500 online help and <i>User's Guides</i> incorrectly state that an underscore ( _ ) must not be used in the name of a VTL partition. |  |
| 28006         | 1382294                                                                   | Interruption in management network due to STP enabled on Ethernet switch.                                                                                |  |
| 28231         | 1394828                                                                   | Enhancement request: Add information to documentation about additional disk space required on target DXi as compared to the source DXi.                  |  |
| 28342         | 1400274                                                                   | Enhancement request: Add information about VLAN tagging to the <i>DXi User's Guide</i> .                                                                 |  |
| 28908         | 1405844                                                                   | Enhancement request: Generate a service ticket when a store fails due to a blockpool allocation failure.                                                 |  |
| 29005         | 1410334                                                                   | Negative blockpool statistics lead to incorrect compression ratio.                                                                                       |  |
| 29204         | 1412434                                                                   | During DSET log generation, the IPMI card is reset, causing a service ticket.                                                                            |  |
| 29190         | 1412914                                                                   | NetBackup configurations where space characters are used in the policy/client setup are not supported.                                                   |  |

| Bug<br>Number | SR Number                                | Description                                                                                                    |
|---------------|------------------------------------------|----------------------------------------------------------------------------------------------------|
| 29387         | 1407632                                  | Change RAID controller settings so that hot spare drives spin up less frequently.                                         |
| 29504         | 1407410                                  | A blockpool pause timer may fire multiple times for the same event.                                                       |
| 29710         | 1412938                                  | In Backup Exec, permanently busy images get orphaned because the metadata has a stuck busy flag.                          |
| 30118         | 1319126<br>1367478<br>1374686<br>1449136 | Enhancement request: Do not rebuild a drive reported as bad by the controller until the drive has actually been replaced. |
| 30479         | 1441794                                  | Virtual Tape Drives (VTD) SCSI transfers with non-standard block size (non-modulo4 size) may fail.                        |

### **Known Issues**

DXi 2.2.1.3 Software has the following known issues:

- Replication Known Issues on page 20
- Space Reclamation Known Issues on page 23
- Network Known Issues on page 23
- <u>CLI Known Issues</u> on page 25
- GUI Known Issues on page 25
- <u>VTL Known Issues</u> on page 29
- NAS Known Issues on page 29
- OST Known Issues on page 30
- Installation and Upgrade Known Issues on page 34
- Miscellaneous Known Issues on page 36
- Cosmetic Issues on page 40

6-67539-11 Rev A

June 2013

# Replication Known Issues

| Bug<br>Number | SR<br>Number | Description                                                                                                    | Workaround                                                                                                    |
|---------------|--------------|----------------------------------------------------------------------------------------------------|----------------------------------------------------------------------------------------------------|
| 7269          |              | Replicating a filename which begins with & in a directory caused all of the files in the entire directory to replicate to the target.                                                                                                    | Do NOT use the & character in a filename.                                                                                                    |
| 7915          |              | Aborting a synchronization job when a namespace and synchronize are queued up aborts only the synchronization and leaves the namespace replication in a queued state.                                                                             | Manually abort the namespace replication.                                                                                                    |
| 11683         |              | If the same user exists on both source and target systems, the user should be prompted to overwrite permissions on the target system before synchronization or Directory/File Based replication occurs.                                           | Set the same permissions on both source and target for the same user.                                                                                |
| 13617         |              | If the replication target is changed while<br>a namespace replication on a NAS share<br>or VTL is in progress (such as due to a<br>power outage), the replication may<br>become stuck or stay queued up.                                          | Cancel the queued job and restart the replication or wait until the next scheduled replication to take effect.                                       |
| 13692         |              | No Service alert is logged for failback jobs when the failure is due to a power outage.                                                                                                    | Re-initiate the failback after system resumes operation.                                                                                             |
| 14974         | 1132956      | A Target system will fail a failback operation if the replication target IP (source role) is not configured.                                                                                                    | Use an IP address on the Target system to specify the network address of the Source system.                                                          |
| 18326         |              | If Directory/File Based Replication is enabled for a share and then disabled at a later time, a replication report will not show any of the replication activity that occurred during the time that Directory/File Based Replication was enabled. | Re-enable Directory/File Based<br>Replication for the share, then run the<br>replication report again to see the<br>historical replication activity. |
| 18787         |              | A manual or scheduled replication initiated immediately after changing the replication target may fail.                                                                                                    | Perform the replication again.                                                                                                    |
| 18845         |              | An error occurs if the same DXi is configured to be a source as well as the target for replication.                                                                                                    | Do not include the configured target DXi in the list of source DXis.                                                                                 |

| Bug<br>Number | SR<br>Number | Description                                                                                                    | Workaround                                                                                                    |
|---------------|--------------|----------------------------------------------------------------------------------------------------|----------------------------------------------------------------------------------------------------|
| 20351         |              | If data is replicated from a DXi running DXi 2.x Software to another DXi running 2.x, that data cannot be failed back to a DXi running system software 1.x.                                                                                                    | Perform a failback to a DXi running DXi 2.x Software.                                                                                   |
| 20674         |              | An error is returned when attempting to delete a replication source if the source was added with an invalid (cannot be resolved) host name.                                                                                                    | Pause replication before deleting a source with an invalid host name.                                                                   |
| 21612         |              | When recovering or failing back an NFS share, the value of the <b>Commit</b> attribute ( <b>sync</b> or <b>async</b> ) is not preserved.                                                                                                    | Manually reset the <b>Commit</b> attribute for the share after it is recovered on the target, or fail back the share to the source.     |
| 24005         |              | A missing file error occurs during replication or space reclamation. This can occur if files were deleted while replication or space reclamation was in progress.                                                                                                    | Retry the replication or space reclamation. To avoid this issue, do not delete files while performing replication or space reclamation. |
| 24277         |              | If several synchronization jobs are queued, and then while the first job is in progress the other jobs are canceled, the DXi will begin synchronizing the canceled jobs after finishing the first job in the queue.                                                                                                    | Cancel the synchronization jobs again.                                                                                                  |
| 23228         |              | When attempting to recover or synchronize a VTL partition, a capacity mismatch error occurs if the target DXi does not support the library emulation and drive type used by the original partition.                                                                                                    | When creating the source partition, make sure to use a library emulation and drive type supported by the target.                        |
| 24731         |              | If the configured replication target does not support VTL, enabling replication at the time of partition creation results in an error, and the partition is not created. If you then attempt to create the same partition again, with the same name and replication enabled, the DXi will become unresponsive and must be rebooted. | If the configured replication target does not support VTL, do not enable replication at the time of partition creation.                 |
| 26167         |              | When performing a failback from a DXi running 2.1 or 2.1.x software to a DXi running software version 2.0.x or earlier, the failback fails if a valid source IP address has not been specified on the DXi running 2.1 or 2.1.x software.                                                                                            | On the DXi running 2.1 or 2.1.x software, specify a valid Source IP Address on the Configuration > Replication > Send page.             |

6-67539-11 Rev A

June 2013

| Bug<br>Number | SR<br>Number | Description                                                                                                    | Workaround                                                                                                    |
|---------------|--------------|----------------------------------------------------------------------------------------------------|----------------------------------------------------------------------------------------------------|
| 29341         |              | It is possible to configure two identical replication schedules for the same share or partition.                                                                                                    | If this is done, one of the scheduled replication jobs will succeed and the other will fail. Ignore the failed job and delete the redundant schedule.                                                                                                    |
| 31514         |              | An error occurs when attempting to configure replication from a source system running DXi 2.2.1 Software to a target system running 2.1.x if the systems are configured for network segmentation.                                                                                                    | Upgrade the target system to DXi 2.2.1 Software.                                                                                                    |
| 31605         |              | On the Home page and the Status > Disk Usage page, the value for Data Size After Reduction is larger than the value for Data Size Before Reduction.                                                                                                    | This issue can occur when replication is enabled for a share or partition, but replication is rarely or never run. In this case, continuously replicated data accumulates on the target system, but this data is not included in the value for Data Size Before Reduction until a replication job is performed and a snapshot is saved.  To correct the issue, manually initiate replication of the share or partition on the Replication > Send page, and allow the replication to complete.  To avoid this issue in the future, schedule replication for the share or partition on the Configuration > Scheduler page.  Alternately, you can enable Directory/File or Cartridge Based replication for the |
| 31828         |              | (DXi8500 only) When replication throttling is configured for a 10 GbE network interface, actual network performance is higher than the specified throttle value.                                                                                                    | share or partition.  If replication throttling is required, configure network segmentation so that replication traffic uses a 1 GbE interface instead.                                                                                                    |
| 32006         |              | An error occurs when attempting to enable replication on a VTL partition if there is an OST storage server on the system that uses the same name but with a different case.  For example, if the VTL partition is named "Chrome" and the OST storage server is named "chrome", the error occurs. If the OST storage server is named "Chrome", the error does not occur.  Note: NAS shares are not affected. | Use unique names for VTL partitions and OST storage servers.                                                                                                    |

| Bug<br>Number | SR<br>Number | Description                                                                                                    | Workaround                                                                                                    |
|---------------|--------------|----------------------------------------------------------------------------------------------------|----------------------------------------------------------------------------------------------------|
| 32098         |              | When replicating a share to a system running DXi 1.x Software while data is being written to the share, the replication service stops and a service ticket is generated | The replication service is automatically restarted. You can safely close the service ticket.  To avoid this issue, upgrade the target system to DXi 2.x Software.             |
| 32166         |              | The following administration alert occurs: Directory/File Based Trigger Delete FAILED. Wild cards are not allowed in path specification for replication.                | Replication does not support asterisks [*] or ampersands [ & ]. Remove or rename any affected files, then perform a synchronization to propagate the deletions to the target. |

### Space Reclamation Known Issues

| Bug<br>Number | SR<br>Number | Description                                                                                                    | Workaround                                                     |
|---------------|--------------|----------------------------------------------------------------------------------------------------|----------------------------------------------------------------|
| 20826         |              | After upgrading the system software, the <b>Space Reclaimed</b> statistics are incorrect on the <b>Space Reclamation</b> > <b>General</b> page. | The statistics will be correct after space reclamation is run. |

### Network Known Issues

| Bug<br>Number | SR<br>Number | Description                                                                                                    | Workaround                                                                                                    |
|---------------|--------------|----------------------------------------------------------------------------------------------------|----------------------------------------------------------------------------------------------------|
| 8628          |              | A replication IP address should not be required to configure the network if the user does not use replication.                                                                                                    | Enter a "dummy" IP address. This will be fixed in a future revision.                                                                                                    |
| 20448         |              | If a <b>Domain Suffix Search List</b> has not been specified on the <b>Network</b> page, and the DXi is added to an Active Directory server, the DXi is added to the domain with the suffix <b>localdomain</b> . After this, the DXi cannot be managed using Active Directory. | Specify the correct domain suffix in the <b>Domain Suffix Search List</b> before adding the DXi to an Active Directory server. (If adding multiple entries to the list, make sure the correct path is first in the list.) |
| 20572         |              | When using Active Directory, the DXi is not automatically added to the DNS server in the parent domain after the DXi is added to a child domain.                                                                                                    | Cross domain joining is not supported by Samba. Instead, manually add a DNS entry to the DNS server.                                                                                                    |

6-67539-11 Rev A

June 2013

| Bug<br>Number  | SR<br>Number | Description                                                                                                    | Workaround                                                                                                    |
|----------------|--------------|----------------------------------------------------------------------------------------------------|----------------------------------------------------------------------------------------------------|
| 20574          |              | Unable to manage DXi Local Users and Groups from the Active Directory controller after the DXi is added to a child domain.                                      | Log off of the Active Directory controller, then log back on. Users and groups will be listed correctly.                                                                 |
| 21603          |              | If the DXi is assigned an IP address in the 10.17.21.0 to 10.17.21.24 range, a network connection to the DXi cannot be established.                             | The IP addresses in this range are reserved. Configure the DXi using a different IP address.                                                                             |
| 23808          |              | A CIFS share cannot be mapped when using Windows 2008 R2 SP1 with the                                                                                           | Edit the Windows 2008 registry and set the following key to <b>0</b> :                                                                                                   |
|                |              | set to 1.                                                                                                    | HKEY_LOCAL_MACHINE\SYSTEM\Curren tControlSet\Services\LanmanWorks tation\Parameters\RequireSecurit ySignature                                                            |
| 30169<br>30805 | 1419732      | Running the Network Analyzer on the Utilities > Analyzer > Performance page fails if NetServer is enabled on both the source (driver) DXi and the target DXi.   | Only enable NetServer on the target DXi, and leave it disabled on the source (driver) DXi. To enable or disable NetServer, use the Utilities > Analyzer > Settings page. |
| 31942          |              | On the Configuration > System > Network page, enabling jumbo frames (MTU 9000) for a bonded 10 GbE network device causes breaks in network transmission.        | Make sure to select <b>MTU 1500</b> for bonded 10 GbE network devices.                                                                                                   |
| 32077          |              | If replication throttling is enabled and the DXi is upgraded to software version 2.2.1, an error occurs when attempting to configure a network interface on the | Delete the replication throttle using the following syscli command:  sysclidel throttleservice                                                                           |
|                |              | Configuration > System > Network page.                                                                                                    | REP After deleting the throttle, you can configure network interfaces.                                                                                                   |
|                |              |                                                                                                    | Note: If you re-enable throttling, it must be disabled prior to configuring network interfaces again.                                                                    |

#### **CLI Known Issues**

| Bug<br>Number | SR<br>Number | Description                                                                                                    | Workaround                                                                                                    |
|---------------|--------------|----------------------------------------------------------------------------------------------------|----------------------------------------------------------------------------------------------------|
| 13604         |              | Enabling jumbo frames disrupts active network configurations.                                                                                                    | Don't change the setting if I/O is running.                                                                                                    |
| 14032         |              | By default the "syscligetstatus jumbo" command displays only bonded network devices' jumbo frame status. If some network devices are not bonded (segmented) the "syscli -getstatus jumbo" will not display jumbo frame status for those devices when using the command without any option specified.  Note: Thegetstatus jumbo command has been deprecated. | To display all the network devices' jumbo frame status, use the "all' option in the command (i.e. syscli –getstatus jumboall"). To display a single network device jumbo frame status, specify the network device using the "dev" option in the command. For example, "syscli – getstatus jumbodev eth0" command displays ETH0 device jumbo status. |

### **GUI Known Issues**

| Bug<br>Number           | SR<br>Number | Description                                                                                                    | Workaround                                                                                      |
|-------------------------|--------------|----------------------------------------------------------------------------------------------------|-------------------------------------------------------------------------------------------------|
| 7874                    |              | Alert > Service Tickets > View Recommended Actions - Quantum Support link hyperlink missing.                                                                                                    | Manually copy and paste the hyperlink into your browser to access the Quantum Support web page. |
| 7935                    |              | When selecting all share administrators including default domain administrator for deleting, the GUI should display an error indicating that it can not delete the default domain administrator. | The default domain administrator can NOT be deleted.                                            |
| 11790<br>11792<br>11954 |              | Usernames beginning with "#" or "\$" characters, or OST LSU names beginning with the "_" character are not displayed correctly.                                                                  | Do not use these characters to begin usernames or OST LSU names                                 |
| 15310                   |              | When the system is running a backup and a partition is created with more than 5000 cartridges, the GUI displays:                                                                                 | This is normal operation. Wait until the GUI becomes responsive. Do NOT reboot the system.      |
|                         |              | PLEASE WAIT  The system is either busy with a previous request or in the process of restarting the web-based interface.                                                                          |                                                                                                 |

6-67539-11 Rev A

June 2013

| Bug<br>Number | SR<br>Number | Description                                                                                                    | Workaround                                                                                                    |
|---------------|--------------|----------------------------------------------------------------------------------------------------|----------------------------------------------------------------------------------------------------|
| 20673         |              | On the Email Home > On Demand page, after viewing and saving a configuration data report, the OK button is disabled.                                                                                                    | Refresh the Web browser to return enable the <b>OK</b> button.                                                                                                    |
| 21019         |              | Immediately after a fresh software install, the disk capacity statistics displayed in the remote management console are incorrect.                                                                                             | Wait a few minutes for the disk capacity statistics to be updated.                                                                                                    |
| 22417         |              | When adding an SNMP community, the following error displays: The IP Address/Network Mask pair does not imply a valid network address. This error occurs even though the pair is in fact valid.                                 | Leave the <b>Network Mask</b> field blank when creating the community.                                                                                                    |
| 23165         |              | When deleting host access groups on the <b>Host Mapping</b> page, the job status indicator does not complete.                                                                                                    | The host access groups were successfully deleted. To clear the job status indicator, navigate to another page in the remote management console, then navigate back.                                |
| 24567         |              | In the OST Wizard, on Step 3: Add LSUs, if you sort the list of LSUs by name, and then select one or more LSUs, the Delete button remains disabled.                                                                            | Click <b>Previous</b> to return to the previous step, then click <b>Next</b> to return to Step 3. Select the LSUs to delete, and click <b>Delete</b> .                                             |
| 24644         |              | On the Utilities > Diagnostics > System Diag File page, after clicking Generate New to create a new system diagnostics file, the message No file has been generated appears, and the Download Current button remains disabled. | Check the Admin Alerts page to see if an admin alert was generated. If the /scratch file system is out of space, the system cannot create a new diagnostics file, and an admin alert is generated. |
| 26174         |              | On the Configuration > VTL > Media > Actions, when Show All Media is selected in the Action drop-down box, an Unresponsive Script error dialog box may display if there is a very large number of media.                       | Keep clicking <b>Continue</b> on the error dialog box until the media displays. To avoid this error, view media for a particular partition, or apply a barcode filter.                             |
| 26245         |              | On the Configuration > Scheduler page, the horizontal scroll bar does not allow you to scroll to the right to see the entire view.                                                                                             | Navigate to a different page in the remote management console, and then navigate back to the <b>Scheduler</b> page.                                                                                |
| 26021         |              | Web browser save password features (and similar third party browser add-ons) are not able to store and recall the DXi password when logging on.                                                                                | To maintain proper security, enter the password manually each time you log on to the DXi.                                                                                                    |

| Bug<br>Number | SR<br>Number | Description                                                                                                    | Workaround                                                                                                    |
|---------------|--------------|----------------------------------------------------------------------------------------------------|----------------------------------------------------------------------------------------------------|
| 27206         |              | When generating a storage array diagnostics file, the operation does not appear to complete even after a long period of time elapses.                                                                                                    | Press F5 to refresh the page. Or navigate to another page, and then navigate back to the Utilities > Diagnostics > Storage Array Diag File page.                                              |
| 28361         |              | Generating a Storage Array Diagnostics File takes a long time to complete, but there is no warning about this on the Utilities > Storage Array Diag File page.                                                                                                  | This is expected behavior. Generating a Storage Array Diagnostics File can require 60 minutes or more depending on the system configuration. Wait for the operation to complete.              |
| 29153         |              | After editing an event on the <b>Scheduler</b> page, a new event cannot be added by clicking and dragging.                                                                                                    | Refresh the browser window, and then click and drag to add a new event.                                                                                                    |
| 29729         |              | On the Configuration > System > Security > Data-at-Rest page, if an incorrect premium feature key (PFK) file is uploaded using Internet Explorer, an error message is not returned. Instead, a message displays stating the PFK file was successfully uploaded. | Use Firefox to upload a PFK file on the <b>Data-at-Rest</b> page.                                                                                                    |
| 29730         |              | On the Configuration > System > Security > Data-at-Rest page, when uploading a premium feature key (PFK) file is uploaded using Internet Explorer, the border around the file name turns red.                                                                   | The red border does not indicate an error. However, you should use Firefox to upload a PFK file on the <b>Data-at-Rest</b> page (see bug 29729 above).                                        |
| 29832         |              | When a scheduled space reclamation event is deleted on the <b>Scheduler</b> page, the <b>Administrative Activity Log</b> records the deletion but does not record the type of event that was deleted.                                                           | When looking at the Administrative Activity Log, if you have questions about the type of event that was deleted, note the user and time of deletion, and then consult the appropriate person. |
| 30735         |              | On the <b>Scheduler</b> page, if a monthly or weekly event is edited and changed to a daily event, any subsequent attempts to edit a single instance of the event will fail.                                                                                    | Delete the recurring event and then create a new daily recurring event. You can then edit single instances of the new recurring event as needed.                                              |
| 30999         |              | When creating or editing an event on the Configuration > Scheduler page, all times are relative to the workstation from which the GUI is accessed, rather than the DXi.                                                                                         | If the DXi is in a different time zone than<br>the workstation used to access the GUI,<br>make sure to account for the time zone<br>differences when scheduling events.                       |
| 31164         |              | The <b>Status &gt; Logs &gt; Activity Log</b> page is difficult to read and use if the Internet Explorer window is resized to a small size.                                                                                                    | Use Firefox to view the page.                                                                                                    |

6-67539-11 Rev A

June 2013

| Bug<br>Number | SR<br>Number | Description                                                                                                    | Workaround                                                                                                    |
|---------------|--------------|----------------------------------------------------------------------------------------------------|----------------------------------------------------------------------------------------------------|
| 31969         |              | If the sysclichange password command is used to change a Web password (admin or monitor) so that it is longer than 15 characters, the password cannot be used to log on to the remote management console. The GUI does not accept passwords longer than 15 characters. | Use the sysclichange password command to change the password so that it is 15 characters or less, and then log on to the remote management console again.                                                                                                    |
| 32101         |              | On the Network page, it is possible to inadvertently add an empty entry to the Routing Details table for an interface. Once added, the empty route table entry cannot be deleted.                                                                                      | <ul> <li>The empty route table entry will not affect system operation. To remove the entry, do one of the following:</li> <li>In the IP Address table, first delete the interface associated with the empty route entry. Then add the interface again to the IP Address table, using the same settings, and click Update to store the changes. (Do not click Apply at the bottom of the page, as this will force a reboot of the system.)</li> <li>Click Reset at the bottom of the page. This will undo all recent changes and reset the Network page to the last saved settings.</li> </ul> |
| 32279         |              | If you are viewing the Utilities > Space Reclamation page while space reclamation is in progress, and then attempt to navigate to the Configuration page, the remote management console does not respond, and the Configuration page does not display.                 | Navigate to another page (for example, Home or Map) and then navigate to the Configuration page.                                                                                                    |
| 32410         |              | An error occurs when attempting to log on to the DXi remote management console using Internet Explorer 10.                                                                                                    | Enable <b>Compatibility View</b> in Internet Explorer 10, and then log on to the remote management console.                                                                                                    |

#### VTL Known Issues

| Bug<br>Number | SR<br>Number | Description                                                                                                    | Workaround                                                                                                    |
|---------------|--------------|----------------------------------------------------------------------------------------------------|----------------------------------------------------------------------------------------------------|
| 21688         |              | The following error occurs when editing a partition to reduce the number of storage slots:  Error: setting number of slots:  150. Error:-1                                                         | To remove slots, the slots at the end of the range of slots must be empty. Export cartridges from the highest numbered slots, and then edit the partition again. |
| 22019         |              | Media can be recycled (erased) on the Media Actions page even if it is write protected (WP).                                                                                                    | The WP status is respected by the host but not the DXi. Do not recycle media that has data.                                                                      |
| 30808         |              | When using the VTL Configuration Wizard, if you add a host group in step 5 but do not specify a host in the Host drop-down box, an error will occur when trying to confirm the settings in step 6. | Make sure to specify a valid host when adding a host access group.                                                                                               |

#### **NAS Known Issues**

| Bug<br>Number | SR<br>Number | Description                                                                                                    | Workaround                                                                                                    |
|---------------|--------------|----------------------------------------------------------------------------------------------------|----------------------------------------------------------------------------------------------------|
| 19332         |              | NFS recovery jobs performed with a supported backup application fail to complete.                                                                                                    | Make sure the backup client system has a minimum of 8 GB of RAM.                                                                                                    |
| 19935         |              | Attempting to delete a share while performing I/O on the share (for example, copying files to the share) results in an error. After this error occurs, the share cannot be deleted, and replication cannot be performed to the share. | Wait for I/O on a share to complete prior to deleting a share.                                                                                                    |
| 19936         |              | A file/directory path with more than 244 characters cannot be accessed on a mapped NAS share.                                                                                                    | Limit file/directory paths on a mapped NAS share to 244 characters or less.                                                                                                    |
| 21407         |              | Empty files and directories can still be created on NFS shares when the DXi is in a low space condition.                                                                                                    | Do not attempt to write files and directories to NFS shares on the DXi when it is in a low space condition. Run space reclamation to free up disk space before writing additional files. |
| 23218         |              | When mounting NFS shares on Solaris clients using the noac option, performance is degraded.                                                                                                    | Do not use the noac option when mounting shares, or use a non-Solaris client.                                                                                                    |

6-67539-11 Rev A

June 2013

| Bug<br>Number | SR<br>Number       | Description                                                                                                    | Workaround                                                                                                    |
|---------------|--------------------|----------------------------------------------------------------------------------------------------|----------------------------------------------------------------------------------------------------|
| 29705         |                    | Backup failures occur due to timeouts under heavy, concurrent VTL and NAS ingest.                                                                                     | Use the following CLI command to configure NFS shares for asynchronous mode:  sysclinfscommit async {share <sharename>}</sharename>                                                                                                    |
| 27908         | 1387940<br>1408612 | Files copied to exported NFS and CIFS shares do not retain their original creation time.                                                                              | To determine the creation time, examine the original file rather than the copy on the share.                                                                                                    |
| 31755         |                    | Running a large number of concurrent backup and replication jobs may cause timeouts in the backup application, leading to random failure of NFS and CIFS backup jobs. | Reduce the number of concurrent backup jobs. Alternately, increase the timeout value in the backup application. For example, in NetBackup, increase the Client connect timeout and Client read timeout to the maximum (32767). See the online support article: <a href="http://www.symantec.com/business/support/index?page=content&amp;id=HOWTO13869">http://www.symantec.com/business/support/index?page=content&amp;id=HOWTO13869</a> In addition, on a Windows media server, change the SESSTIMEOUT value to 600 seconds (10 minutes). See the online support article: <a href="http://support.microsoft.com/kb/102067">http://support.microsoft.com/kb/102067</a> |

### **OST Known Issues**

| Bug<br>Number | SR<br>Number                  | Description                                                                                               | Workaround                                                                                                    |
|---------------|-------------------------------|----------------------------------------------------------------------------------------------------|----------------------------------------------------------------------------------------------------|
| 10041         | 1423609<br>1066048<br>1236048 | Subsequent Optimized Duplication jobs may fail or become stuck when running jobs are canceled or stopped. | Restart the NetBackup services.                                                                                                    |
| 13795         | 1913763                       | Unable to delete undiscovered OST devices from Backup Exec 2010.                                          | Reestablish connection from the Backup Exec OST device and the DXi system. The connection can be reestablished by restarting Backup Exec services or rebooting the DXi system. Once the connection is established, the device will be discovered, and the you will be able to delete it.  Alternately, upgrade to Backup Exec 2010 R2, which contains a fix for this bug. |

| Bug<br>Number | SR<br>Number | Description                                                                                                    | Workaround                                                                                                    |
|---------------|--------------|----------------------------------------------------------------------------------------------------|----------------------------------------------------------------------------------------------------|
| 15286         |              | New OpenStorage Devices added to Backup Exec 2010 initially show as "Undiscovered".                                                                                                    | Press Refresh in the Backup Exec View pull-down menu until the device show as discovered.                                                                                      |
| 15322         |              | Optimized Duplication Succeeds, but the following error is shown:  V-79-8192-4881 - The count of Files and Directories processed is not available for this operation. The File and Directory count might be displayed as zero.                                                                                                    | This is expected behavior. You are able to restore using the duplicated image with no issues.                                                                                  |
| 20587         |              | On a NetBackup media server, temporary files created during backups are not removed.                                                                                                    | This issue is resolved. To remove any temporary files that were created by previous versions, delete all files in the / tmp/dm/shadow directory on the NetBackup media server. |
| 23109         |              | There is a small chance of observing a discrepancy in the aggregate statistics for DXi Accent and the statistics for individual media servers.                                                                                                    | Navigate to another page in the remote management console, then navigate back.                                                                                                 |
| 23253         |              | If a storage server is configured to use multiple LSUs, and if LSU spanning is configured, when one LSU gets full and NetBackup is handling a disk full condition, the following errors are logged in OST Plug-in log:  ERROR - 20110526 14:53:50 11818 /pgnimage.cpp:2500 Write to image failed. dm_error: - 812, STS Error: 2060031  ERROR - 20110526 14:53:50 11818 /pgnimage.cpp:2584 EXIT pgn_write_image: (out of space:2060031) ih=0x13c1ed00, bytesWritten=0  OR  ERROR - 20110414 23:27:36 20648 /pgnbfst.cpp:1153 Received error(2060031) from server, OST_RESERVE_LSUSPACE for 262144 bytes failed | If the NetBackup spanning worked as expected, and if the job completed successfully, these errors may be ignored.                                                              |

6-67539-11 Rev A

June 2013

| Bug<br>Number  | SR<br>Number | Description                                                                                                    | Workaround                                                                                                    |
|----------------|--------------|----------------------------------------------------------------------------------------------------|----------------------------------------------------------------------------------------------------|
| 24628<br>26580 |              | When DXi Accent is enabled, a maximum number of jobs (backups, restores, and/ or optimized duplications) can be run against the DXi. The maximum is 100 total jobs.  When the limit is reached, the following error is logged to the OST Plug-in log:  VServer "hybrid-dedupe-no-encrypt" limit reached (limit 100).  Also, the following error is logged in the NetBackup progress log:  Critical bpdm (pid=12515) image open failed: error 2060020: storage server connection limit exceeded | If the connection limit is reached on the DXi, the OST Plug-in retries for 300 seconds by default. If the connection cannot be established within 300 seconds, the connection times out and an error is returned.  The default connection timeout is 300 seconds. The timeout value can be increased using the following setting in /usr/Quantum/QuantumPlugin.conf.  DATA_CONNECTION_BUSY_TIMEOUT                                                                                                    |
| 26627          |              | When attempting to perform an optimized synthetic full backup using NetBackup running on a Windows-based media server, a normal synthetic full backup occurs instead. During a normal synthetic full backup, all data is read back to the media server, resulting in a longer backup window.  Note: This issue usually occurs with existing storage servers and disk pools.                                                                                                    | Make sure the storage server and disk pools are correctly configured for optimized synthetic full backups. To do this, run the following commands on the media server:  nbdevconfig -changests -stype Quantum -storage_server <ss_name> -setattribute  nbdevconfig -changedp -stype Quantum -dp <dp_name> -     setattribute OptimizedImage  To verify the configuration, run the following commands and make sure they return the flag OptimizedImage:  nbdevquery -liststs -U  nbdevquery -liststs -U  For more information, see the following Symantec online support article: <a href="http://www.symantec.com/business/support/index?page=content&amp;id=TECH77767">http://www.symantec.com/business/support/index?page=content&amp;id=TECH77767</a></dp_name></ss_name> |
| 26147          |              | When using OST with a media server configured with RedHat Linux and a Chelsio 10GbE card, restore operations take significantly longer to complete than backup operations.                                                                                                    | Use the perftune.sh and ifup-local scripts (provided by Chelsio) to correctly set kernel parameters on the media server. To do this, you must copy the perftune.sh and ifup-local scripts to /sbin on the media server. For more information, refer to the Chelsio driver installation instructions (in the ReadMe file included with the driver).                                                                                                    |

| Bug<br>Number | SR<br>Number | Description                                                                                                    | Workaround                                                                                                    |
|---------------|--------------|----------------------------------------------------------------------------------------------------|----------------------------------------------------------------------------------------------------|
| 29854         |              | In NetBackup 7.5, when you click Refresh on the Change Disk Pool dialog box, the following error displays: The snapshot property of one or more volumes in the disk pool has changed. This property cannot be changed after initial configuration.                                                                                                    | To resolve this issue, refer to the following Symantec support article:  http://www.symantec.com/docs/ HOWTO67378                                                                                                    |
| 30134         |              | In NetBackup 7.5, when attempting to change a <b>Replication</b> operation to a <b>Duplication</b> operation on the <b>Storage Lifecycle Policy Editing Window</b> , the storage unit is not updated and remains blank.                                                                                                    | Make the change a second time. On the second attempt, the storage unit is correctly updated.                                                                                                    |
| 30180         |              | OST path to tape traffic is not routed directly from the DXi to the physical tape library, and instead is routed through the NetBackup media server, when the operation is initiated by a Storage Lifecycle Policy.                                                                                                    | To resolve this issue, refer to the following Symantec support articles:  http://www.symantec.com/business/ support/ index?page=content&id=TECH193964 http://www.symantec.com/business/ support/ index?page=content&id=TECH184142                                                             |
| 30429         |              | If an LSU that is enabled for Automatic Image Replication (AIR) belongs to a disk pool for which spanning is enabled, when an opportunity for spanning occurs, the LSU is not spanned, and NetBackup fails the backup with the following or similar error: Critical bptm (pid=24097) backups created for eventual duplication to remote master servers cannot span multiple volumes. | LSUs that are enabled for Automatic Image Replication cannot be spanned. If an LSU is configured for AIR, make sure spanning is disabled for the disk pool it belongs to.  Note: When an LSU is configured for AIR, it can take up to five minutes for the change to be visible in NetBackup. |

6-67539-11 Rev A

June 2013

| Bug<br>Number | SR<br>Number | Description                                                                                                    | Workaround                                                                                                    |
|---------------|--------------|----------------------------------------------------------------------------------------------------|----------------------------------------------------------------------------------------------------|
| 30515         |              | Automatic Image Replication (AIR) jobs<br>run between a UNIX media server and a<br>Windows media server fail.                                                                                                    | NetBackup does not support image replication between different operating systems. Always perform Automatic Image Replication between media servers that use the same operating system. |
| 31095         |              | NetBackup 7.5 and 7.6 may have problems recognizing or accepting the DXi replication topology configured for Automatic Image Replication (AIR).                                                                                                    | When configuring AIR, use storage server names that are unique among the DXi systems involved in an AIR configuration.                                                                 |
|               |              | This occurs because Quantum's implementation of Automatic Image Replication does not correctly publish storage server names to NetBackup such that NetBackup can correctly distinguish between storage server names.                                                                                  |                                                                                                    |
|               |              | Note: Quantum OST is unique among OST implementations in that it separates the DXi appliance from the OST storage server. In other implementations, the appliance is the storage server. On the DXi, the storage server is a logical construct which allows the DXi to have multiple storage servers. |                                                                                                    |

### Installation and Upgrade Known Issues

| Bug<br>Number | SR<br>Number | Description                                                                                                    | Workaround                                                           |
|---------------|--------------|----------------------------------------------------------------------------------------------------|----------------------------------------------------------------------|
| 13711         |              | If a power cycle occurs while uploading the software image, the system displays only an "Activation Error Occurred!" message.                  | Do not power cycle in middle of an upgrade. Begin the upgrade again. |
| 13366         |              | The system goes into diagnostic mode if a SAS cable is pulled during storage expansion upgrade.                                                | Don't pull cables during storage capacity upgrade.                   |
| 15362         |              | During installation, warnings appear that the Inode Expand Min, Inode Expand Max, and Inode Expand Inc configuration variables are deprecated. | These warnings do not affect installation and can be ignored.        |

| Bug<br>Number | SR<br>Number | Description                                                                                                    | Workaround                                                                                                    |
|---------------|--------------|----------------------------------------------------------------------------------------------------|----------------------------------------------------------------------------------------------------|
| 21270         |              | When upgrading to DXi 2.0 Software, the 1.4.x diagnostic files are deleted.                                                                                                    | Before upgrading to 2.0, save copies of the 1.4.x collect logs to a location that is not on the DXi.                                                                                                    |
| 24366         | 1293264      | (DXi4500 only) When upgrading to 2.x Software, the following service ticket is generated: fs 'vol0':FSS on host 127.0.0.1 not currently accessible                                                                                                    | This is expected behavior during a successful upgrade. You may safely close the service ticket.                                                                                                    |
| 24372         |              | After upgrading from 1.4.x to 2.0.x, the following error appears in the upgrade1to2.out log.  *** Speedy VMC_MEDIA_TYPE_GENERIC table upload  *** Error of appending row 9  Loarel: (903) duplicate value for primary or unique key  Loarel: system error: 0  Loarel: (903) duplicate value for primary or unique key in adding row number 1 | You may safely disregard this error. The upgrade completed successfully.                                                                                                    |
| 26455         | 1329228      | A custom setting for MI thread count in the /etc/init.d/ost file is lost when upgrading and is reset to the default value (20 threads).                                                                                                    | Prior to upgrading, note the value for MI threads in the /etc/init.d/ost file, and then reset the value following the upgrade.  Note: In general, in DXi 2.1.x Software or later, it is no longer necessary to alter the MI thread setting to optimize performance.       |
| 28397         | 1395064      | If a DXi that is configured with DNS entries is disconnected from the network prior to a software upgrade, the upgrade will not succeed.                                                                                                    | If the DXi must be disconnected from the network during an upgrade, remove any DNS entries on the Configuration > System > Network page prior to the upgrade.                                                                                                    |
| 29410         |              | During a software upgrade, if the DXi is booted from the software DVD before the firmware (.fw) file is uploaded and activated, the following error occurs upon a subsequent attempt to activate the firmware image: The firmware file is not present.                                                                                       | Despite the error, the upgrade will succeed after the firmware image is activated. In the future, to avoid this issue, do not boot from the software DVD before activating the firmware image. Note that the software DVD is <i>not</i> required for 2.x to 2.x upgrades. |
| 30829         |              | After upgrading to 2.1 Software or later, the Integrity healthcheck is disabled.                                                                                                    | The Integrity healthcheck is currently not supported in 2.1 or later software. Run the De-Duplication healthcheck instead.                                                                                                    |

6-67539-11 Rev A

June 2013

| Bug<br>Number | SR<br>Number | Description                                                                                                    | Workaround                                                                                                    |
|---------------|--------------|----------------------------------------------------------------------------------------------------|----------------------------------------------------------------------------------------------------|
| 31603         |              | If an attached physical tape library is configured for Path to Tape (PTT), the configured devices may not be accessible after upgrading to DXi 2.2.1 Software or later from an earlier version.                                                                  | DXi 2.2.1 Software or later requires a WWPN change for all Fibre Channel ports configured for PTT use. For details, see Path to Tape WWPN Change on page 43.                                                                                                    |
| 32309         |              | After upgrading to DXi 2.2.1 Software, the value for OST Storage Servers on the Home page (under Data Reduction Statistics) and on the Disk Usage Page (under Data Before Reduction) displays as 0.00 MB even though storage servers with data exist on the DXi. | On the Configuration > OST > Storage Servers page, edit each existing storage server. On the Edit Storage Server page, select the Enable Concurrent Optimized Duplication check box and click Apply. If you do not want to keep concurrent optimized duplication enabled, clear the check box and click Apply again. Repeat this process for each storage server. |

#### Miscellaneous Known Issues

| Bug<br>Number | SR<br>Number | Description                                                                                                    | Workaround                                                                                                    |
|---------------|--------------|----------------------------------------------------------------------------------------------------|----------------------------------------------------------------------------------------------------|
| 12454         |              | If a single file is replicated using the<br>Command Line Interface (CLI), the ACL<br>for that file will be lost.                     | Use Synchronize option from the GUI.<br>See the <i>DXi-Series User's Guide</i> for<br>further information.                                                                                                    |
| 12523         |              | Occasionally, the NTP server cannot be contacted, resulting in the following admin alert: WARNING: Unable to access NTP server/pool. | Check the NTP settings on the  Configuration > System > Date &  Time page and change if necessary.  Before a valid NTP Server can be configured by hostname or selected from an NTP Server Pool on the  Configuration > System > Date & Time page, a Primary DNS server must be configured on the Configuration > System > Network page.  When updating the NTP settings through the Getting Started Wizard, configure the Primary DNS Server in the Network step prior to configuring the NTP server in the Date & Time step. |
| 13621         |              | NTP server error and Admin Alert are produced after changing from NTP 24-hr to 12-hr NTP format.                                     | Verify time format has changed. If the time format has changed, ignore the alert.                                                                                                    |

| Bug<br>Number           | SR<br>Number | Description                                                                                                    | Workaround                                                                                                    |
|-------------------------|--------------|----------------------------------------------------------------------------------------------------|----------------------------------------------------------------------------------------------------|
| 15848                   |              | Backups jobs running to a DXi6550 with<br>the optical option via a Dell 8024f switch<br>may not complete or will complete with<br>very slow performance.                                                                                                    | Change the Dell 8024f settings from RSTP to Classic STP. Refer to the Dell switch documentation for more information.                                                                                            |
| 17553                   |              | Long backups on a NetBackup client running on Windows 2003 can fail due to insufficient system resources.                                                                                                    | Edit the registry settings on the client as described in the following Microsoft knowledge base article: <a href="http://support.microsoft.com/kb/304101/en-us">http://support.microsoft.com/kb/304101/en-us</a> |
| 18370<br>19091<br>27478 |              | Errors are received after a DSET log is generated on the <b>Utilities</b> > <b>DSET</b> page. After retrieving a DSET log, the system status can also briefly show the system board as "failed".                                                                      | You may ignore these error messages, and download the DSET log as usual.                                                                                                    |
| 20336                   |              | When FC port 9 is pulled or down, a correct RAS ticket is generated, but Admin Alerts incorrectly reports that the wrong HBA FC port numbers (FC0, FC1, FC2, FC3, FC4, and FC5) are down.                                                                             | Although the FC port numbering is incorrect, the Admin Alert is a valid alert indicating that a customer-facing FC link is down. This alert will be fixed in a future release.                                   |
| 20707                   |              | If one of the processes in the DataPath cores, this can cause other processes in the DataPath to core as well. Process cores will results in RAS alerts. DataPath consists of the following processes: bpwd, bpwapid, qfsd, ost, ndmp, nas_control, nfslock, smb, nfs | If a core occurs, only the first core requires investigation, as it is the root cause. The subsequent cores are expected and can be disregarded.                                                                 |
| 23372                   |              | After a reboot, the DXi comes up in diagnostic mode, and attempting to retrieve a collect log does not proceed past the step <b>Collecting -FC scst-</b> .                                                                                                    | Reboot the DXi again using the remote management console or the CLI.                                                                                                    |
| 24495                   |              | The online help content for the Utilities > Diagnostics > Healthchecks > General page does not include Contact Support in the list of possible healthcheck statuses.                                                                                                  | If running a healthcheck results in the Contact Support status, contact Quantum Customer Support.                                                                                                    |
| 26066                   |              | When using Quantum Vision to view status and reporting data for a DXi, data is not collected from the DXi at the frequency specified in Vision.                                                                                                    | Upgrade to Quantum Vision 4.1 or later.                                                                                                    |
| 26248                   |              | When a good drive is removed from a storage array, the resulting service ticket incorrectly states that the drive has failed.                                                                                                    | Drive status is correctly report on the Status > Hardware > Details > Storage Arrays page.                                                                                                    |

Known Issues 37

6-67539-11 Rev A

June 2013

| Bug<br>Number | SR<br>Number | Description                                                                                                    | Workaround                                                                                                    |
|---------------|--------------|----------------------------------------------------------------------------------------------------|----------------------------------------------------------------------------------------------------|
| 26610         | 1349564      | Spectra Logic T120 and greater libraries cannot be discovered on the Configuration > PTT > Physical Device Discovery page.                       | Before attempting to discover the Spectra Logic, place the library into STK L700 emulation mode. Data partitions must be individually configured to use the Sun/StorageTek L700 emulation mode. Only data partitions configured to use the STK L700 emulation mode are recognized by the DXi. |
| 27883         |              | Unable to use Firefox browser to access the iDRAC console on a DXi8500.                                                                          | In Firefox, navigate to Options > Advanced > Encryption and click View Certificates. In the list, delete all Dell certificates.                                                                                                    |
| 28540         |              | Backups are slow or fail when attempting<br>to write a large number of small files (for<br>example, 8KB files) to a NAS share.                   | The DXi is optimized for backup use (a small number of large files) rather than for use as primary NAS storage (a large number of small files). Do not use the DXi as primary NAS storage; instead, use the DXi with a backup application to store backup images on NAS shares.               |
| 28699         |              | When running a Retina Security scan, the following security event is reported: OpenSSH X11 Port Forwarding Session Hijack Vulnerability.         | This is a false positive result and can be safely ignored. The version of <b>OpenSSH</b> included with DXi 2.1.x Software or later already includes the required security fixes.                                                                                                    |
| 28747         |              | When running a Retina Security scan, the following security event is reported: IBM WebSphere Application Server JavaHashTable Denial of Service. | This is a false positive result and can be safely ignored. IBM WebSphere Application Server is not included with DXi Software.                                                                                                    |
| 28805         |              | When running a Nessus Security scan, the following security event is reported: Signing is disabled on the remote SMB server.                     | SMB server signing is disabled by default to allow interoperability with a wide range of Windows clients. To enable SMB server signing, use the Configuration > NAS > Advanced Setting page in the remote management console.                                                                 |
| 29384         |              | Plugging and unplugging a Fibre Channel cable on an Array module multiple times in rapid succession may cause the system to reboot.              | After plugging or unplugging a Fibre<br>Channel cable from an Array module,<br>wait 10 minutes before plugging or<br>unplugging it again.                                                                                                    |
| 29959         |              | DXi Advanced Reporting cannot be accessed on a DXi with critically low or no free space.                                                         | Delete data and run space reclamation to free up space on the DXi.                                                                                                    |

38 Known Issues

| Bug<br>Number | SR<br>Number | Description                                                                                                    | Workaround                                                                                                    |
|---------------|--------------|----------------------------------------------------------------------------------------------------|----------------------------------------------------------------------------------------------------|
| 31338         |              | After removing a good hard drive and then reinserting it, the system does not generate a service ticket.                                                                                                    | Do <i>not</i> remove a hard drive that has not failed. If you accidently remove a good drive, wait 30 seconds before reinserting the drive.                                                                                                    |
| 31887         |              | If Data-at-Rest Encryption is enabled when an Array module (RBOD) or Expansion module (EBOD) is not in an optimal state (for example, a rebuild is in progress), the GUI reports the following error: EnableHarddrivesecurity failed. In addition, the Data-at-Rest page shows Data-at-Rest Encryption as disabled.  Attempting to enable Data-at-Rest again with the same passphrase or a new passphrase results in additional error messages stating enabling hard drive security failed or is not supported.  Note: If you plan to use Data-at-Rest Encryption, Quantum recommends enabling it immediately after installation of the new system. | Wait for the RBOD or EBOD to become optimal again (check the Status > Hardware page). Then re-enable Data-at-Rest Encryption. You must enter the same passphrase that was used when initially attempting to enable Data-at-Rest Encryption.  The GUI will report the following error: EnableHarddrivesecurity failed! because encryption had been enabled. User need to refresh the GUI and encryption status will change from disable to enable.  This error message can be safely ignored. Refresh the Web browser, and the Data-at-Rest page will now correctly show Data-at-Rest Encryption as enabled.  Note: If you use a different passphrase to re-enable encryption, the GUI will report the following error: EnableHarddrivesecurity: Hard drive security is not supported on this platform. Also, Data-at-Rest Encryption will not be enabled. You must use the same passphrase that was used the first time you tried to enable |

Known Issues 39

6-67539-11 Rev A

June 2013

#### **Cosmetic Issues**

| Bug<br>Number | SR<br>Number | Description                                                                                                    | Workaround                                                                                                    |
|---------------|--------------|----------------------------------------------------------------------------------------------------|----------------------------------------------------------------------------------------------------|
| 11800         |              | Although all NAS shares are deleted, if<br>there is at least 1 OST share, the target<br>will still have value and display grayed<br>out.                                                            | This issue can be ignored and does not impact functionality.                                                                                                  |
| 11803         |              | On the Ethernet performance page, the "average" drop-down menu reflects "all" ports and not just the "active" ports.                                                                                | When viewing the Ethernet performance "average," be aware that the calculation is affected by potentially inactive ports, including one of the service ports. |
| 12092         |              | Service Ticket: Recommended Actions:<br>Contains information on barcode/<br>cartridge when a NAS share fails.                                                                                       | This issue can be ignored and does not impact functionality. This will be fixed in a future release.                                                          |
| 20505         |              | If you have used the Configuration Wizards to configure the system, after the DXi reboots, the green check marks on the <b>Wizards</b> menu that indicate a wizard was completed no longer display. | This is cosmetic only. All settings made using the Configuration Wizards are retained after a reboot.                                                         |
| 21497         |              | The first time an NFS share is modified after a CIFS share is modified, a message appears incorrectly stating that the CIFS service was started successful.                                         | Click <b>OK</b> to dismiss the message.                                                                                                    |
| 29034         |              | The DXi remote management console does not display the SAS port layout for the DXi8500 3TB Node.                                                                                                    | To see the SAS port layout on the rear of the System Node, refer to the <i>Quantum DXi8500 User's Guide</i> (6-67205-03).                                     |

### **Documentation**

The following documents are currently available for the DXi-Series:

| <b>Document Number</b> | Document Title                          |
|------------------------|-----------------------------------------|
| 6-67093                | DXi4000 Site Planning Guide             |
| 6-67200                | DXi6701 and DXi6702 Site Planning Guide |
| 6-67206                | DXi8500 Site Planning Guide             |
| 6-67128                | DXi4000 User Essentials                 |
| 6-67120                | DXi6500 User Essentials                 |
| 6-67193                | DXi6700 User Essentials                 |
| -                      |                                         |

| Document Number    | Document Title                                                                                   |
|--------------------|--------------------------------------------------------------------------------------------------|
| 6-67107            | DXi8500 User Essentials                                                                          |
| 6-67092            | DXi4000 User's Guide                                                                             |
| 6-67199            | DXi6000 User's Guide                                                                             |
| 6-67205            | DXi8500 User's Guide                                                                             |
| 6-67094            | DXi4000 Installation and Configuration Guide                                                     |
| 6-67196            | DXi6701 and DXi6702 Installation and Configuration Guide                                         |
| 6-67090            | DXi6500 and DXi6700 Expansion Module Upgrade Instructions                                        |
| 6-67203<br>6-67204 | DXi8500 Unpacking and Installation Guides • Pre-Racked Configurations • Un-Racked Configurations |
| 6-67036            | DXi8500 Array and Expansion Module Upgrade<br>Instructions                                       |
| 6-67079            | DXi-Series NetBackup and Backup Exec OST Configuration Guide                                     |
| 6-67081            | DXi-Series Command Line Interface (CLI) Guide                                                    |
| 6-67211            | DXi-Series Backup Application Specific Path to Tape<br>(PTT) Configuration Guide                 |
| 6-67082            | DXi-Series SNMP Reference Guide                                                                  |

# **Supported Backup Applications**

The following backup applications are supported for use with DXi 2.2.1.3 Software:

| Backup Application   | Revision          |
|----------------------|-------------------|
| Symantec NetBackup   | 7.x and later     |
| Symantec Backup Exec | 2010 R2 and later |
| EMC NetWorker        | 7.4 and later     |
| CommVault Simpana    | 7.0 and later     |
| CA ARCserve          | 12.5 and later    |
| Oracle Secure Backup | 10.2 and later    |

6-67539-11 Rev A

June 2013

| Backup Application         | Revision        |
|----------------------------|-----------------|
| IBM Tivoli Storage Manager | 5.5.4 and later |
| HP Data Protector          | 6.0 and later   |
| Dell NetVault              | 8.x and later   |
| ASG-Time Navigator         | 4.2 and later   |
| Syncsort Backup Express    | 3.1.x and later |

**Note:** Contact the backup application vendor for the latest software revision information.

### **Additional Notes**

For additional information about DXi 2.2.1.3 Software, refer to the following sections.

- LTO-6 Support
- Path to Tape WWPN Change
- Data Before Reduction Statistics
- Configuring a Constant Replication Bandwidth Throttle
- Making Multiple Changes to a Recurring Scheduled Event
- Free Space
- System Metadata
- Date & Time Configuration
- Network Hostname Restrictions
- Internet Explorer Security Level
- Changing the Number of Allowed Sources
- Quantum Vision
- StorageCare Guardian
- OST NetBackup Version
- Running Healthchecks

#### **LTO-6 Support**

HP LTO-6 drives in Quantum Scalar libraries are supported for use with path to tape data movement in DXi 2.2.1.3 Software. On the **Configuration > PTT > Physical Device Discovery** page, an LTO-6 drive in an attached physical tape library will appear as an undefined device. However, the LTO-6 drive will function normally when used for path to tape.

## Path to Tape WWPN Change

DXi 2.2.1 Software or later requires a World Wide Port Name (WWPN) change for all Fibre Channel ports configured for path to tape (PTT) use when upgrading from an earlier software version. If the existing configured Fibre Channel path depends on switch alias zoning or host mapping on the physical library, then the Fibre Channel configuration between the DXi and the physical library needs to be reestablished using the new DXi initiator WWPN.

After upgrading, take one of the following actions depending on your PTT configuration:

| PTT Configuration                                                                           | WWPN Change Procedure                                                                                                    |
|---------------------------------------------------------------------------------------------|----------------------------------------------------------------------------------------------------|
| Physical library is directly connected to an initiator Fibre Channel port on the DXi.       | Delete the old physical mapping and scan to re-discover the physical library on the Configuration > PTT > Physical Device Discovery page.                                                      |
| Physical library is connected to a Fibre Channel switch and uses Fibre Channel port zoning. | Delete the old physical mapping and scan to re-discover the physical library on the Configuration > PTT > Physical Device Discovery page.                                                      |
| Physical library is connected to a Fibre Channel switch and uses WWPN zoning.               | Rezone the library using the new initiator WWPN. Then delete the old physical mapping and scan to rediscover the physical library on the Configuration > PTT > Physical Device Discovery page. |

Note: You can view current WWPN information on the Configuration > PTT > FC Initiators & Targets page.

**Note:** If the host server does recognize the virtual tape library (VTL) after the upgrade, then reboot the host server.

### **Data Before Reduction Statistics**

The categories that make up the **Data Before Reduction** value on the **Status** > **Disk Usage** page changed after the *User's Guide* and online help were finalized. Refer to the information below regarding **Data Before Reduction**. In addition, the amount of data in all OST storage servers appears on the **Home** page, under **Data Reduction Statistics**.

#### **Data Before Reduction**

The **Data Before Reduction** value represents the original, native size of all data that has been processed by the data deduplication and compression engines.

Data before reduction is divided into the following categories:

• Incoming Replication - The amount of data stored on the DXi via replication from another DXi. This does *not* include incoming data from

6-67539-11 Rev A

June 2013

Directory/File or Cartridge Based Replication, or incoming data from Failback replication.

- NFS Deduplicated Shares The amount of data stored in deduplicated shares configured in Network File System (NFS) format for Linux systems. This includes incoming data from Directory/File Based Replication, and incoming data from Failback replication.
- CIFS Deduplicated Shares The amount of data stored in deduplicated shares configured in Common Internet File System (CIFS), also known as Server Message Block (SMB), format for Windows systems. This includes incoming data from Directory/File Based Replication, and incoming data from Failback replication.
- **Deduplicated Partitions** The amount of data stored in deduplicated partitions. This includes incoming data from Cartridge Based Replication, and incoming data from Failback replication.
- OST Storage Servers The amount of data stored in deduplicated OpenStorage (OST) storage servers. This includes incoming data for OST and DXi Accent.

#### Configuring a Constant Replication Bandwidth Throttle

The **Configuration** > **Scheduler** page can be used to create a recurring series of replication throttle events. However, if you want a replication throttle bandwidth to always be in effect at all times, you need to configure a constant replication throttle bandwidth. To configure a constant replication throttle bandwidth, do not use the **Scheduler** page to schedule the throttle event. Instead, use the following CLI command:

syscli --add throttle --service REP --bw <bandwidth><K|M>

For example, to enforce a constant replication throttle of 32KB/s at all times:

syscli --add throttle --service REP --bw 32K

**Note:** For more information about using CLI commands, see the *DXi-Series Command Line Interface (CLI) Guide* (6-67081).

#### Making Multiple Changes to a Recurring Scheduled Event

This section describes the expected result when making multiple changes to a recurring scheduled event in DXi 2.1 Software and later. This information applies only when a DXi administrator has performed *all* of the following steps in the order listed:

- 1 Create a recurring event having two or more instances in the series.
- **2** Edit one or more instances within the series, creating exception instances, using one or both of the following methods:
  - a Deleting (one or more instances within the series).
  - **b** Changing the start time (of one or more instances within the series).
- **3** Finally, change the base start time of the entire recurring event series.

The change in step 3 will cause the system to fill in the holes in the series that were left by the instances that were deleted or moved in step 2. This is the expected behavior.

If the instances that were moved in step 2b are no longer needed after step 3, they should be manually deleted. Similarly, if the new instances filled in by step 3 are not needed, then they should be manually deleted.

#### Free Space

The free space available on the DXi is the sum of free space in the file system and the free space available for ingest data in the deduplication engine. The presentation layers (OST/NFS/CIFS) looking for available free space on the DXi can only present the free space in the file system. This may make it look like the DXi is low on space. The free space in the deduplication engine is available for ingest and will be used for ingest automatically by the system.

#### System Metadata

The **System Metadata** statistic appears in two locations in the DXi remote management console:

- On the Home page, under Disk Usage > Show More.
- On the **Status > Disk Usage** page, under **Used**.

The **System Metadata** statistic represents all internal usage of disk space on the DXi. This statistic is calculated using the following formula:

System Metadata = [ File System Used Space ] - [ Reclaimable Space ] - [ Blockpool Reduced Data Size ] - [ Non-Deduplicated Data Size ]

The following values are used in this formula:

- **File System Used Space** All space used by all parts of the system. This includes temporary files (such as those used by replication, space reclamation, and healthchecks), as well as cached files that have not yet been truncated.
- **Reclaimable Space** The disk space that can be used for new deduplicated data. The DXi will automatically compact reclaimable space to create more free space as needed.
- Blockpool Reduced Data Size The amount of deduplicated data in the blockpool that has non-zero reference counts (that is, data that is not a candidate for space reclamation). During space reclamation, this value will decrease as reference counts are decremented.
- Non-Deduplicated Data Size The size of data stored on shares that do not have data deduplication enabled. This value increases or decreases as data is added to or removed from these shares.

Because **System Metadata** is affected by many values and represents the internal operations of the DXi, you might not always be able to easily correlate changes in this statistic to your typical usage patterns.

6-67539-11 Rev A June 2013

## Date & Time Configuration

The date and time settings are configured using either the **Getting Started Wizard** at installation or the **Configuration** > **System** > **Date & Time** page in the remote management console.

Although you may specify the date and time manually for your system, we highly recommend that you configure your system to use NTP (Network Time Protocol) to maintain accurate date and time settings.

If you have configured at least one DNS (Domain Name Server) IP address during network configuration, then you should select one of the Timeserver Pools. The Timeserver Pool most appropriate for your system will depend upon your geographical location. For example, if you are located in the United States we recommend you select **us.pool.ntp.org**.

If you have not configured your system to utilize at least one DNS IP address, then you cannot use a timeserver pool and must specify an NTP timeserver IP address, directly. The **Date & Time** page will provide a recommended default timeserver address of **208.66.174.71**; however, it is possible that the default timeserver may occasionally fail to respond to an NTP query. In this case you may receive an error message attempting to apply NTP settings using the default timeserver address. If you experience an issue with the default timeserver, we recommend that you try an alternate timeserver address (such as **192.43.244.18**) or select another timeserver address from the NTP support Web site at: <a href="http://support.ntp.org">http://support.ntp.org</a>

#### Network Hostname Restrictions

The network hostname must not exceed 64 characters.

#### Internet Explorer Security Level

The remote management console has been designed to function with Internet Explorer's default security level. If you happen to experience problems logging into the remote management console, then you can view/set your browser's security level by clicking on Internet Explorer's **Tools** menu, selecting the **Internet Options** menu item, and clicking on the **Security** tab in the new window that opens.

## Changing the Number of Allowed Sources

The default number of allowed DXi replication sources is 10. If you need to change these default settings, contact Quantum Customer Support.

#### **Quantum Vision**

You must update to the latest version of Quantum Vision (4.0.4 or later) to operate with DXi 2.2.x Software.

#### StorageCare Guardian

You must update to the latest version of StorageCare Guardian (2.0.7 or later) to operate with DXi 2.2.x Software.

#### **OST NetBackup Version**

You must use NetBackup version 7.x or higher to resolve the following known issue in older versions of NetBackup:

• Subsequent Optimized Duplication jobs may fail or become stuck when running jobs are canceled or stopped.

#### **Running Healthchecks**

Quantum recommends running the **Healthcheck** utility (**Utilities > Diagnostics** > **Healthchecks**) daily to ensure data integrity.

### **Contacting Quantum**

More information about this product is available on the Service and Support website at <a href="http://www.quantum.com/ServiceandSupport/Index.aspx">http://www.quantum.com/ServiceandSupport/Index.aspx</a>. The Service and Support Website contains a collection of information, including answers to frequently asked questions (FAQs). You can also access software, firmware, and drivers through this site.

For further assistance, or if training is desired, contact the Quantum Customer Support Center:

| United States | 1-800-284-5101 (toll free)<br>+1-720-249-5700    |
|---------------|--------------------------------------------------|
| EMEA          | +800-7826-8888 (toll free)<br>+49-6131-3241-1164 |
| APAC          | +800-7826-8887 (toll free)<br>+603-7953-3010     |

For worldwide support:

http://www.quantum.com/ServiceandSupport/Index.aspx

Contacting Quantum 47

6-67539-11 Rev A

June 2013

48 Contacting Quantum